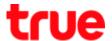

# Set up 3G and 4G on 4G Plug WiFi

This setting is applicable to 4G Plug WiFi and TRUE Home Wireless Broadband

1. Connect Wi-Fi to 4G Plug WiFi

Remarks: Config page will display only English, no Thai language

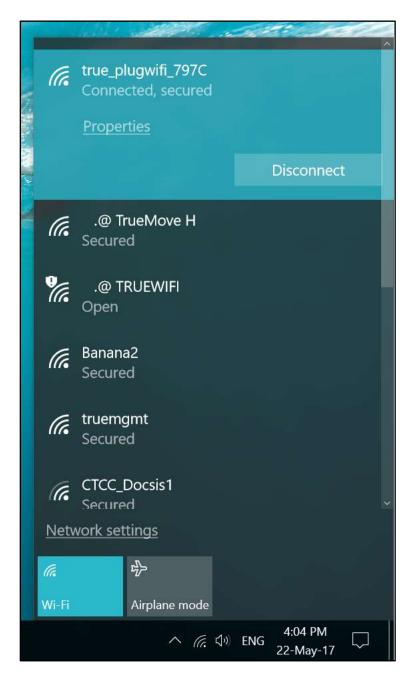

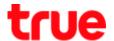

2. At Web Browser in URL Address, type http://192.168.1.1 and press ENTER

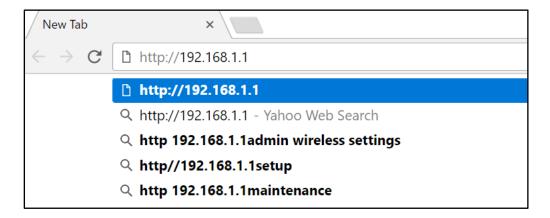

3. Authentication Required will appear for entering Username and Password

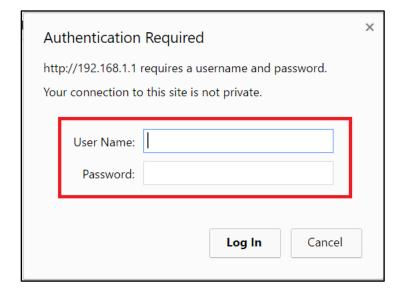

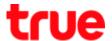

4. Enter Username = admin and Password = password , then press Login

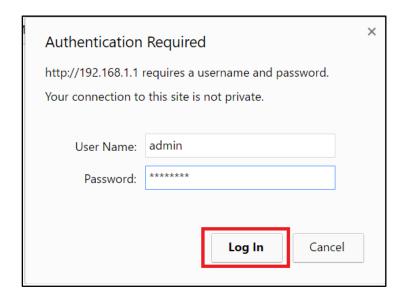

5. Main page of 4G Plug WiFi will appear, **Smart Router** > **Access Point Status** , it will show the connection status of 4G Plug WiFi

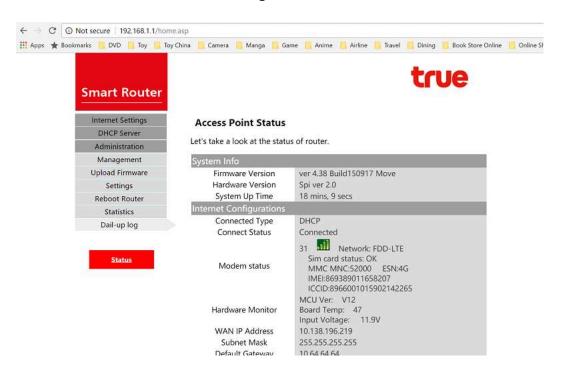

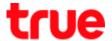

6. On the left, select 3G/4G, it will show 3G/4G Network Interface Settings

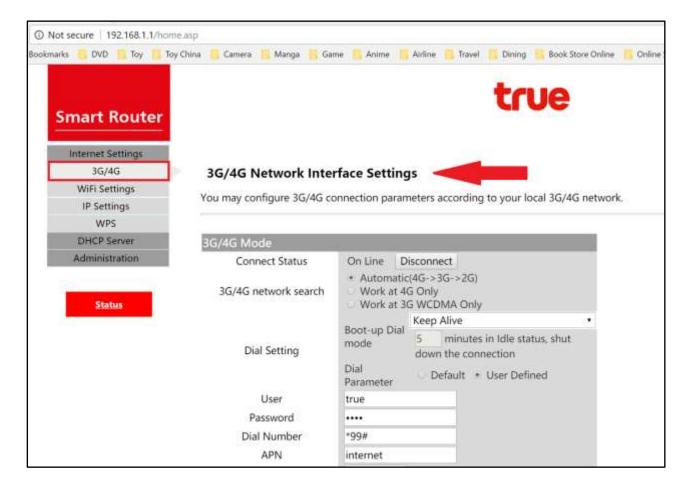

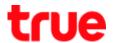

7. **Connect Status** > **On Line** : show connected status, to cancel select Disconnect (then a button will change to Connect : to re-connect, select Connect)

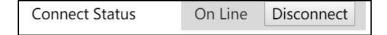

## 8. 3G/4G network search

• Automatic : automatic search 4G, 3G, 2G network respectively

• Work at 4G Only: available only on 4G

• Work at 4G WCDMA Only: available only on 3G

|                      | <ul><li>Automatic(4G-&gt;3G-&gt;2G)</li></ul> |
|----------------------|-----------------------------------------------|
| 3G/4G network search | O Work at 4G Only                             |
| 507                  | <ul> <li>Work at 3G WCDMA Only</li> </ul>     |

## 9. Dial Settings

• Boot-up Dial mode : default setting > Keep Alive

| Dial Setting  Boot-up Dial mode  Dial Parameter | Keep Alive ▼ |                                |
|-------------------------------------------------|--------------|--------------------------------|
|                                                 |              | 5 minutes in Idle status, shut |
|                                                 | 111000       | down the connection            |
|                                                 |              | O Default • User Defined       |

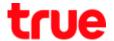

#### 10. At Boot-up Dial mode 6 options are :

- Keep Alive : by Default
- Manual :
  - On Demand (3 minutes idle Time)
  - On Demand (5 minutes idle Time)
  - On Demand (15 minutes idle Time)
  - O On Demand (User minutes idle Time)

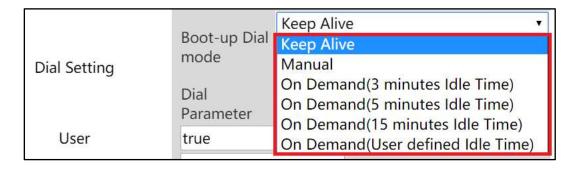

#### 11. Dial Up Parameter: select User Defined

- User = true
- Password = true
- Dial Number = \*99#
- APN = internet
- Authentication = NO AUTH (NO AUTH / CHAP / PAP)
- PIN = N/A

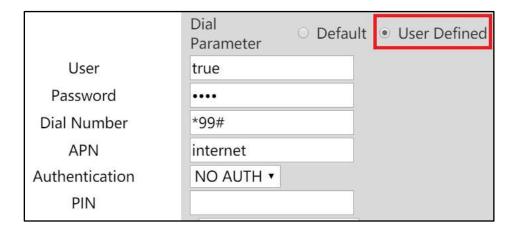

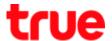

12. At **Dial Parameter** if choose **Default** > no Dial Up parameter shown

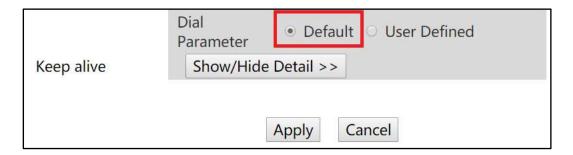

13. Once completed > press Apply to save the setting

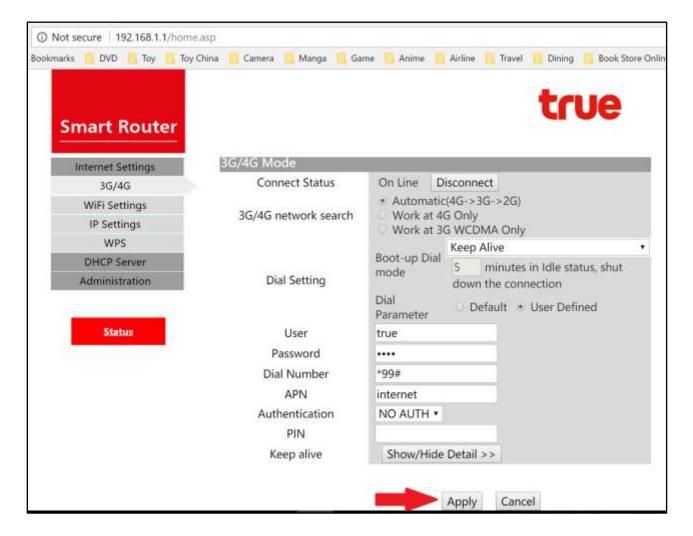